# CD-Writing HOWTO

Winfried Trümper <truemper@guug.de> v2.8.15, 09 Aprile 2000

Questo documento spiega come masterizzare CD-ROM sotto Linux.

## Indice

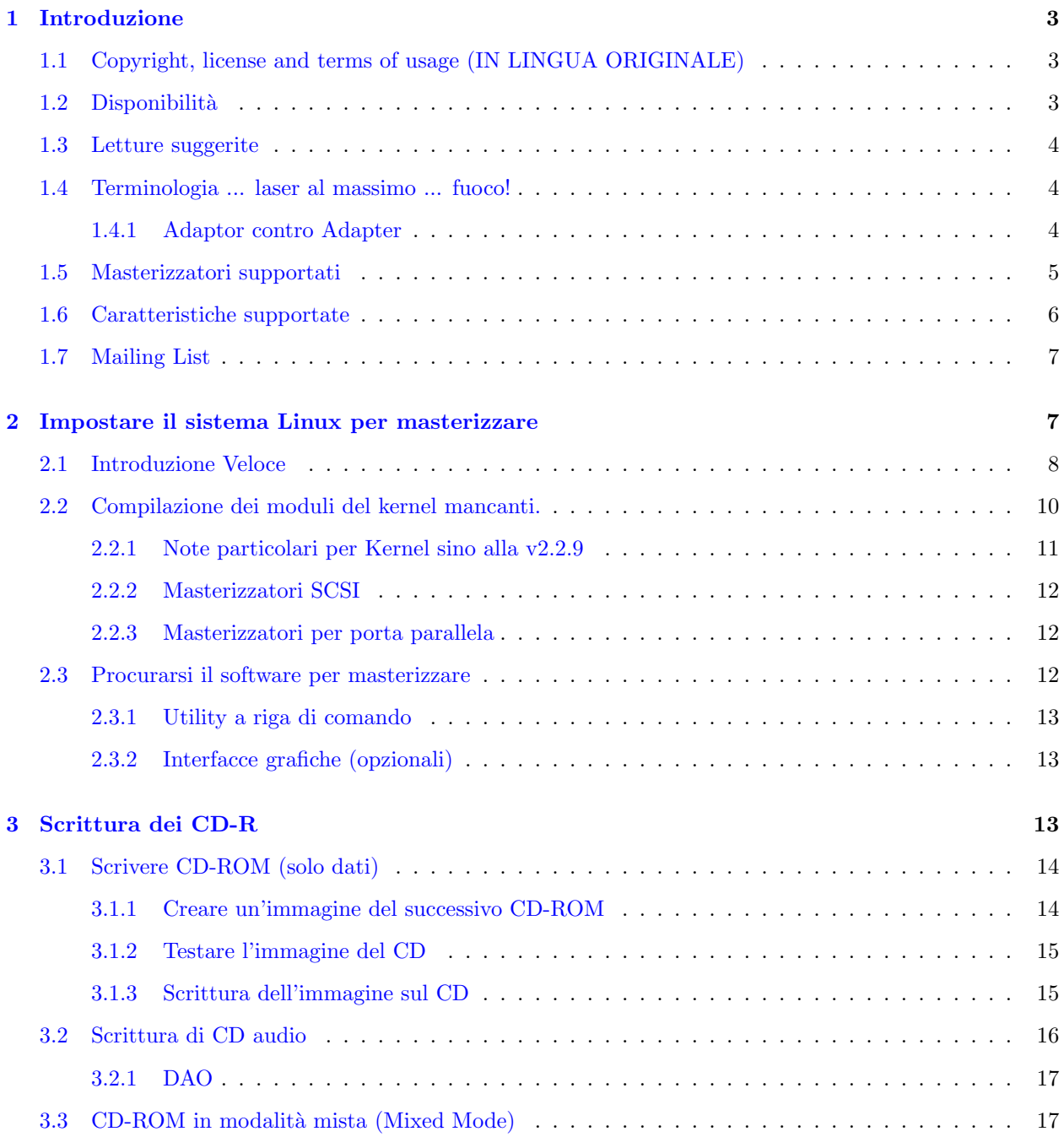

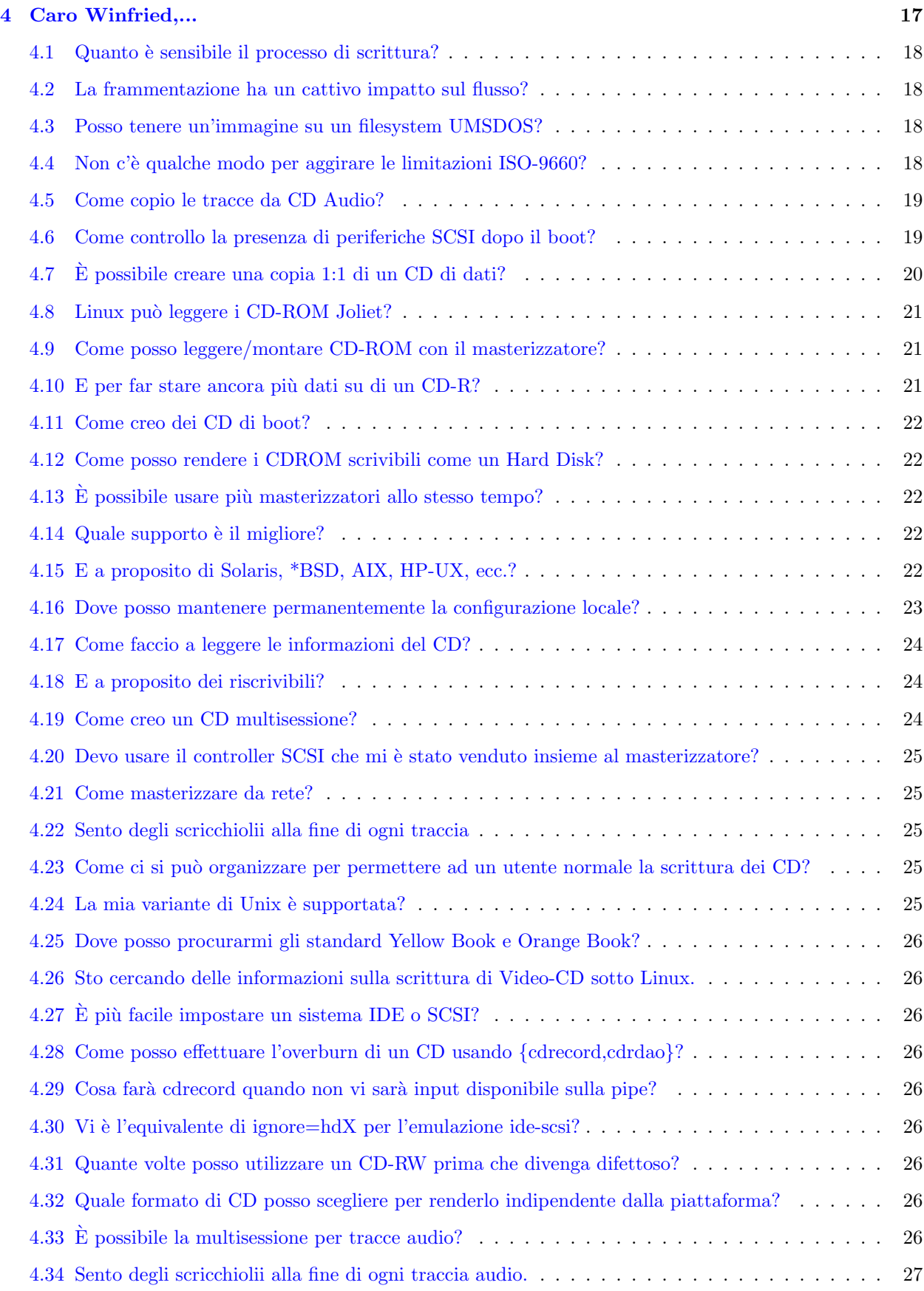

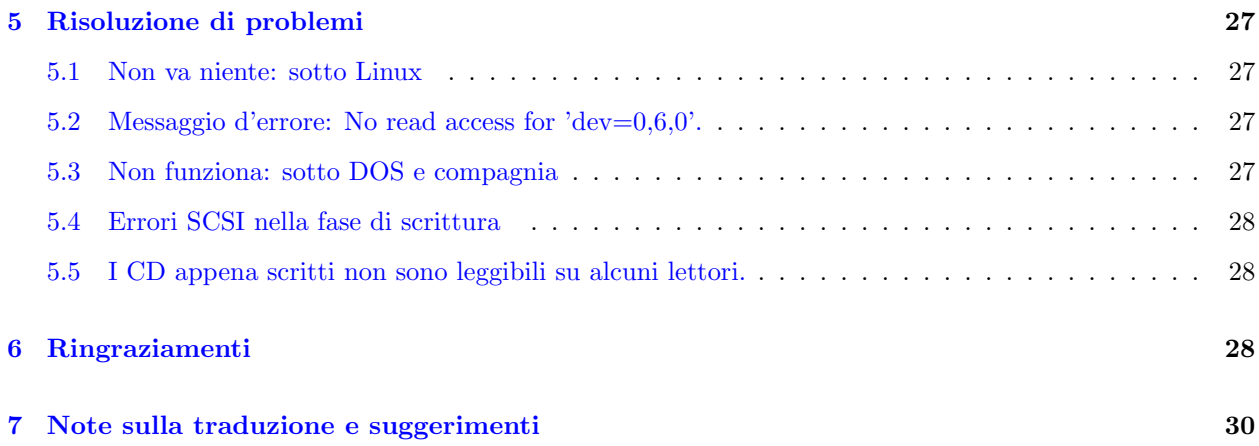

## <span id="page-2-0"></span>1 Introduzione

Molta gente usa Linux per masterizzare perché è facile e sicuro. Niente a che vedere con schermate blu e niente mal di testa per problemi di incompatibilità hardware-software. Se lo si imposta nel modo giusto funziona e basta. Questo HOWTO spiega come configurare il sistema, come scrivere i dati sul CD e presenta alcune applicazioni un po' esotiche gentilmente fattemi notare dai lettori.

## <span id="page-2-1"></span>1.1 Copyright, license and terms of usage (IN LINGUA ORIGINALE)

Copyright Winfried Trümper 1996-2000 All rights reserved.

Redistribution and use, with or without modification, are permitted provided that the name of the author may not be used to endorse or promote products derived from this software without specific prior written permission. In this sense, translations are welcome and need not to be authorized by me.

The author disclaims all warranties with regard to this document, including all implied warranties of merchantability and fitness for a certain purpose; in no event shall the author be liable for any special, indirect or consequential damages or any damages whatsoever resulting from loss of use, data or profits, whether in an action of contract, negligence or other tortious action, arising out of or in connection with the use of this document.

Short: read and use at your own risk.

## <span id="page-2-2"></span>1.2 Disponibilità

Come editore di questo documento principalmente io raccolgo quello che altre persone mi riportano. Non sono uno sviluppatore di sofware n´e un esperto di hardware, quindi per problemi specifici con hardware o software dovreste chiedere a qualcun altro. Quello che invece è sempre utile è riportare soluzioni per problemi non ancora trattati nell'HOWTO.

Ricevo parecchie centinaia di e-mail riguardanti il CD-Writing-HOWTO ogni anno. Cercate di essere pazienti con me, non sempre posso rispondere entro poche ore. Comunque leggo ogni cosa immediatamente e la metto nella mia coda CDR. Prima di chiedere qualcosa assicuratevi di conoscere la versione più aggiornata di questo documento, sempre disponibile all'indirizzo [<http://www.guug.de/~winni/linux/>](http://www.guug.de/~winni/linux/).

#### <span id="page-3-0"></span>1.3 Letture suggerite

Potreste aver bisogno del manuale della vostra distribuzione per vedere come installare un nuovo kernel. Non sarei di molto aiuto in sitazioni come queste.

Le  $CD-R$  FAQ  $\text{thttp:}$  //www.fadden.com/cdrfaq/>

sono delle FAQ generali a proposito dei CD registrabili (CD-R), dei masterizzatori e del software richiesto.

Siccome i masterizzatori possono anche essere usati come normali lettori potrebbe interessarvi il CD-ROM HOWTO di Linux, o anche lo SCSI HOWTO e il Kernel HOWTO.

#### <span id="page-3-1"></span>1.4 Terminologia ... laser al massimo ... fuoco!

CD-ROM significa Compact Disc Read Only Memory, un sistema di memorizzazione dati che si avvale di un laser per rilevare la presenza di buchi microscopici sulla superficie argentata e riflettente di un disco (la colorazione argentata deriva dalla presenza di uno strato di alluminio). I buchi rappresentano i bit dell'informazione e sono così piccoli che su un disco ce ne stanno qualche miliardo. Quindi il CD è un supporto di memorizzazione di massa.

Il termine  $CD-R$  è un'abbreviazione di  $CD-ROM$  registrabile e si riferisce a un CD che non ha quei buchini microscopici sulla superficie. Invece dello strato di alluminio ha una speciale pellicola colorata entro la quale possono essere incisi i buchi. Questo si pu`o fare dando al laser che normalmente viene solo riflesso una potenza leggermente superiore in modo che sia in grado di praticare delle incisioni. Questa operazione può essere fatta solo una volta su di un CD-R, sebbene alcune aree possano essere lasciate libere per essere scritte in un secondo momento, creando un CD detto multisessione.

I CD-ROM riscrivibili (in breve: CD-RW ) sono stati sviluppati per ovviare alle limitazioni dei CD-R. In questo caso il laser può non solo incidere i buchi sul supporto ma può anche fondere la superficie del supporto riportandola allo stato originale. Ciò è possibile perché il laser in realtà non pratica incisioni sul supporto, che andrebbe distrutto in una nuvoletta di fumo. Un'analogia ragionevole per questa tecnologia è riscontrabile nel gioco dell'hockey sul ghiaccio: scivolando sul ghiaccio il giocatore (laser) lascia dei graffi. I segni sul ghiaccio (supporto CD-RW) sono la registrazione di quello che è accaduto sul ghiaccio durante un round. Fra i tempi le macchine Zamboni si muovono sul ghiaccio e riempiono i graffi fondendo la parte più superficiale del ghiaccio (Zamboni è il nome delle macchine pulitrici negli stadi di hockey). In questo modo i segni sul ghiaccio vengono eliminati e può inizare il nuovo tempo. Il termine scientifico per (evaporazione, condensazione,) fusione e congelamento è cambiamento di fase, da cui il nome di periferiche a cambiamento di fase per i masterizzatori CD-RW.

Questo mini-HOWTO si occupa della scrittura di CD-R. Benvenuto a bordo, capitano.

#### <span id="page-3-2"></span>1.4.1 Adaptor contro Adapter

La dizione più frequente all'interno dei sorgenti del kernel è adapter che batte adaptor per 4283 a 154. Importante notare che le opzioni per i moduli e gli alias ne sono influenzate come in scsi hostadapter. Quindi, per mantenere una dizione coerente attraverso gli esempi di configurazione e il testo, io seguirò la convenzione adapter infischiandomene della dizione ufficiale. (Io invece non mi ricordo la convenzione che uso, forse perch´e non ne uso nessuna quindi prendete come buoni controller e adattatore come sinonimi di adaptor / adapter NdT :-)

## <span id="page-4-0"></span>1.5 Masterizzatori supportati

I masterizzatori USB non sono al momento supportati. A parte questi più o meno tutti nuovi masterizzatori IDE/ATAPI e SCSI funzionano sutto Linux. Infatti i drive più nuovi sono praticamente tutti MMC compatibili (MMC = MultiMedia Commands NdT) e quindi supportati. Se la versione SCSI di un particolare masterizzatore funziona, è molto probabile che funzioni anche la sua versione IDE/ATAPI e viceversa. Comunque, certa gente si sente molto meglio leggendo il modello esatto del proprio masterizzatore in una lista di compatibilità e questo è il motivo per cui non elimino tutta questa pappardella dall'HOWTO.

Qui di seguito invece c'è una lista dei masterizzatori che funzionano con cdrecord:

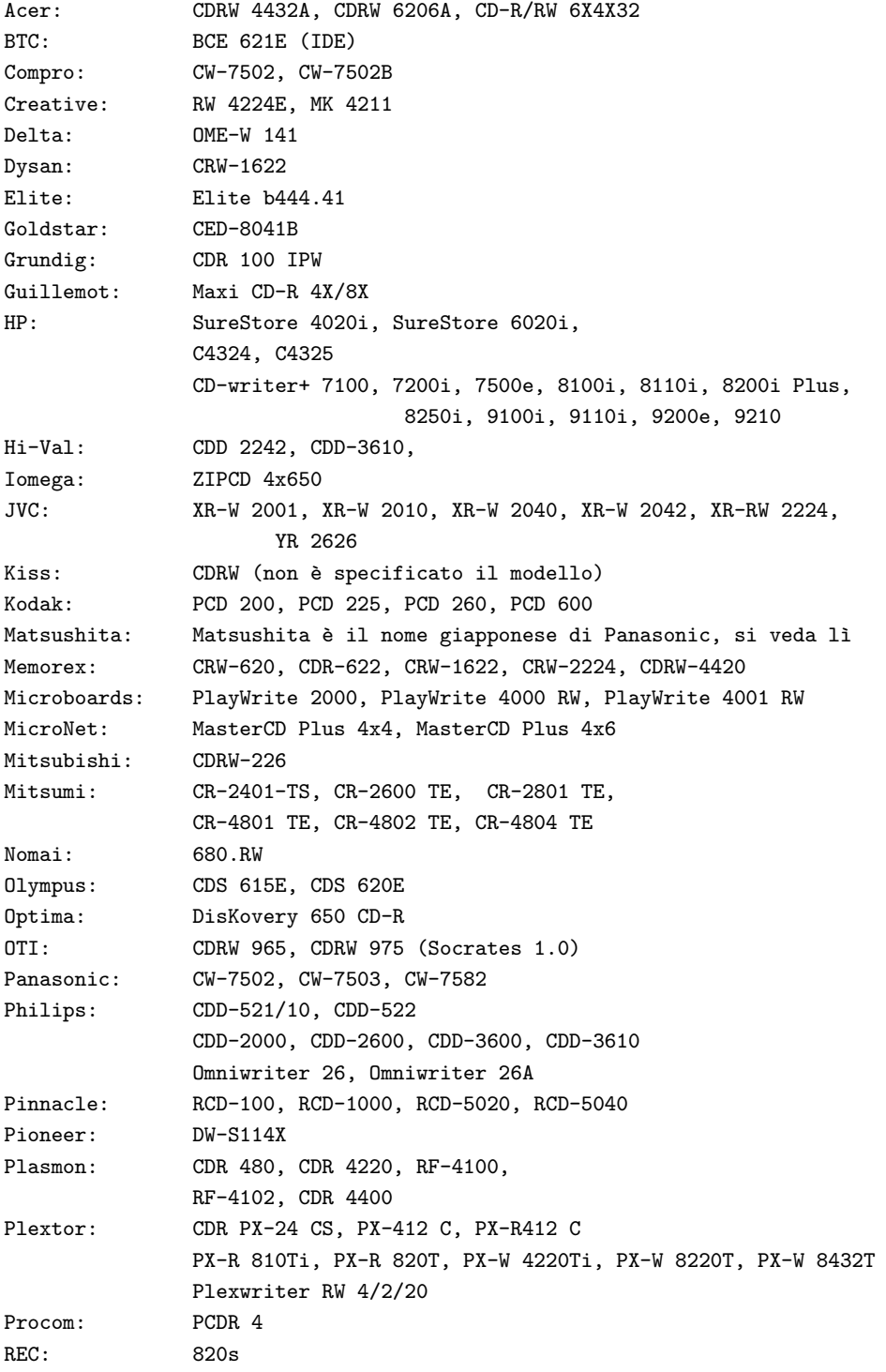

```
Ricoh: RO-1420C+, MP 1420C, MP 6200S, MP 6201S, MP 7040A, MP-7060A
Samsung: SW-204
Sanyo: CRD-R24S
Smart and
Friendly: CD-RW 226, CD-R 1002, CD-R 1002/PRO, CD-R 1004,
              CD-R 2004, CD-R 2006 PLUS, CD-R 2006 PRO, CD-RW 2224,
              CD-R 4000, CD-R 4006, CD-R 4012, CD-RW 4424A
              CD-R 8020, CD-R 8220
Sony: CDRX 100E, CDRX 120E, CDRX 140S-RP,
               CDU 920S, CDU 924, CDU 926S, CDU 928E, CDU 948S
Taiyo Yuden: EW-50
TEAC: CD-R50S, CD-R55S, CDR-55S, CDR-55K,
             CDR-56S-400, CD-R56S-600, R56S-614
             (NDT, CDR-58S)
Traxdata: CRW 2260,
              CDR 4120, CDR 4120 Pro, CDRW 4260, CDRW 4424, CDR 4800
Turtle Beach: 2040R
Waitec: wt 2036, wt 2444ei
WPI (Wearnes): CDRW-622, CDR-632P
YAMAHA: CDR-100, CDR 102, CDR-200, CDR-200t,
              CDR-200tx
              CDR-400, CDR-400c, CDR-400t, CDR-400tx, CDR-400Atx,
              CDW-2216E, CRW-2260, CRW-2260t,
               CRW-4250tx, CRW-4260t, CRW-4260tx, CRW-4261, CRW-4416S,
               CRW-6416S, CRW-8424E
```

```
Tabella 1: Masterizzatori supportati sotto Linux
```
Una lista dettagliata dei modelli che funzionano o non funzionano sotto vari dialetti Unix è disponibile on-line presso: [<http://www.guug.de:8080/cgi-bin/winni/lsc.pl>](http://www.guug.de:8080/cgi-bin/winni/lsc.pl) .

Se il tuo masterizzatore non è uno di quelli supportati puoi comunque usare Linux per creare un'immagine per il CD. Potrebbe essere una buona idea siccome la maggior parte dei software per DOS non supporta le estensioni RockRidge. In ogni caso ti servirà comunque un software per DOS per masterizzare l'immagine.

## <span id="page-5-0"></span>1.6 Caratteristiche supportate

Ci sono 2 specie di utility che ti serviranno per masterizzare: i driver hardware e i formattatori di dati. I driver hardware hanno queste caratteristiche:

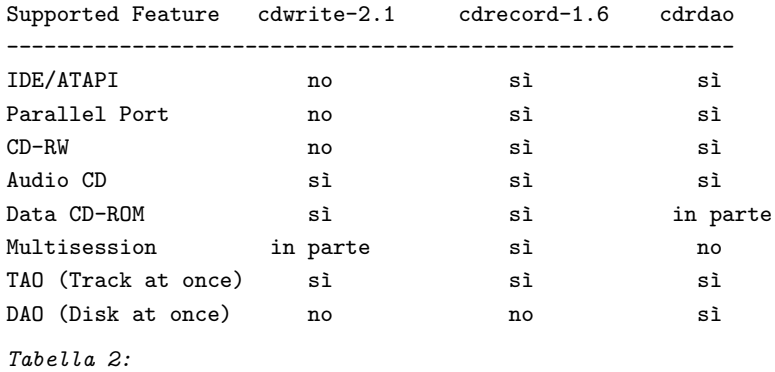

cdwrite `e un vecchio software che menziono solo per completezza. Ti conviene usare cdrecord che supporta molto più hardware e ha molte più qualità. L'obiettivo principale di cdrdao è la creazione di CD audio senza i 2 secondi di silenzio fra le tracce (scrittura in modalità disc-at-once). Le utility classificate come formattatori di dati servono per organizzare i dati sul supporto (per creare il filesystem)

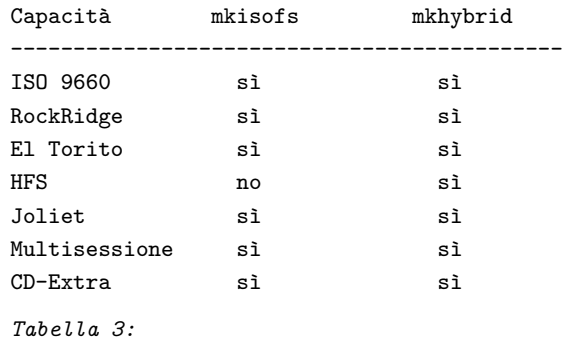

La differenza più ovvia fra il filesystem ISO9660 e Extended-2 è che non si possono modificare i file una volta che sono stati scritti. Le limitazioni del filesystem ISO-9660 sono:

- solo 8 livelli di sottodirectory (contate dalla directory di più alto livello del CD) (meglio usare le estensioni RockRidge per aumentare questo numero)
- lunghezza massima dei nomi di file: 32 caratteri
- 650 MB di capacità

 $Rock Ridge$  è un'estensione che consente nomi di file più lunghi e una gerarchia di directory più profonda per i filesystem ISO-9660. Leggendo un CD-ROM con estensioni RockRidge con Linux appaiono tutte le proprietà conosciute del file come possessore, gruppo, permessi, collegamenti simbolici (simile ad un filesystem Unix). Queste estensioni non sono disponibili se si legge il CD-ROM sotto DOS o sistemi Windows.

El Torito El Torito serve per la creazione di CD-ROM bootabili. Anche il BIOS del tuo PC deve supportare questa caratteristica. Diciamo che, più o meno, i primi 1.44 (o 2.88 se supportato) Mbyte del CD-ROM contengono l'immagine di un floppy che hai preparato. Il BIOS considera questa immagine come un floppy di boot e da essa lo effettua (di conseguenza, durante l'avvio di questo floppy virtuale, il drive originario A: (/dev/fd0) potrebbe non essere accessibile).

HFS permette a un macintosh di leggere il CD-ROM come se fosse un volume HFS (il filesystem nativo di MacOS).

Joliet introduce nomi di file lunghi (fra le altre cose) per le nuove versioni di Windows (95, 98, NT). Che io sappia sotto DOS o Windows 3.11 ci si può scordare i nomi di file lunghi.

La sezione 2.8 indica la disponibilità di questo software.

## <span id="page-6-0"></span>1.7 Mailing List

Se vuoi puoi unirti al team di sviluppo (con l'intenzione di aiutare attivamente), manda un'e-mail a cdwriterequest@other.debian.org e metti nel corpo del messaggio la parola subscribe.

## <span id="page-6-1"></span>2 Impostare il sistema Linux per masterizzare

Questa sezione può essere applicata ai seguenti tipi di masterizzatori: SCSI, IDE/ATAPI e per porta parallela. I masterizzatori USB non sono supportati, almeno alla volta del Marzo 2000. Masterizzatori non-SCSI richiedono driver di compatibilit`a, che li fanno sembrare vere periferiche SCSI. Da una parte una strategia unificante come questa è semplice (tutto è SCSI), in quanto al livello del programma è possibile condividere la propria conoscenza con altri utenti, indipendentemente dal loro tipo di masterizzatore. Per contro, dovrete riconfigurare applicazioni come i lettori di Audio CD o l'utility di mount per rispecchiare i cambiamenti apportati al nome del driver. Per esempio, se il vostro masterizzatore ATAPI era prima identificato dal file /dev/hdc, dopo aver attivato i driver di compatibilit`a SCSI dovrete riferirvi ad esso come /dev/scd0.

Dopo aver impostato correttamente il tuo hardware e il sistema Linux, il comando cdrecord -scanbus dovrebbe mostrare una lista delle periferiche disponibili sui vostri bus SCSI. Lo scopo di questo capitolo `e di guidarti nell'impostazione del tuo sistema in modo che l'output del comando sia del tipo:

```
shell> cdrecord -scanbus
Cdrecord release 1.7a1 Copyright (C) 1995-1998 Jörg Schilling
scsibus0:
       0,0,0) 'Quantum ' 'XP34300 ' 'F76D' Disk
       0,1,0) 'SEAGATE ' 'ST11200N ' '8334' Disk
       0, 2, 0 *
       0,3,0) 'TOSHIBA ' 'MK537FB/ ' '6258' Disk
       0,4,0) 'WANGTEK ' '5150ES SCSI 36 ' 'ESB6' Removable Tape
       0,5,0) 'EXABYTE ' 'EXB-8500-85QUE ' '0428' Removable Tape
       0,6,0) 'TOSHIBA ' 'XM-3401TASUNSLCD' '3593' Removable CD-ROM
       0,7,0 *
scsibus1:
       1,0,0) 'Quantum ' 'XP31070W ' 'L912' Disk
       1,1,0) *
       1,2,0 *
       1,3,0) 'TEAC ' 'CD-R55S ' '1.0H' Removable CD-ROM
       1,4,0) 'MATSHITA' 'CD-R CW-7502 ' '4.02' Removable CD-ROM
       1,5,0 *
       1,6,0) 'YAMAHA ' 'CDR400t ' '1.0d' Removable CD-ROM
       1,7,0) *
Lista1: lettura periferiche sul bus SCSI
```
L'esempio è di Jörg Schilling e indica un totale di 4 masterizzatori. Notate che l'opzione -scanbus riporta anche altre periferiche, come normali CD-ROM e dischi fissi. L'ultima colonna indica la descrizione SCSI della periferica, dalla quale non è possibile distinguere i CD-ROM normali dai masterizzatori. Comunque la descrizione del prodotto spesso d`a dei suggerimenti nella forma di una R, -R o -RW.

## <span id="page-7-0"></span>2.1 Introduzione Veloce

Questa sezione è un tentativo di fornire una descrizione veloce e comprensibile della configurazione. Non tutte le possibilit`a sono analizzate, ma, insomma, arrangiatevi un poco! Prima di tutto, controllate la versione indicata dal comando uname. Dovrebbe essere qualcosa del tipo 2.0.X oppure 2.2.Y, dove X è maggiore di 36 e Y di 11. Se avete in esecuzione versioni più vecchie oppure serie 2.1.\* o 1.\*.\* dovrete arrangiarvi. La lista a seguire indica una serie di comandi con cui potrete inziare. I comandi creano i device file all'interno della directory /dev e cercano di caricare alcuni moduli.

```
test 'whoami' = 'root' || echo "Devi essere root per eseguire i comandi."
cd /dev/
umask -S u=rwx,g=rwx,o-rwx
./MAKEDEV loop || for i in 0 1 2 3 4 5 6 7; do mknod loop$i c 7 $i; done
./MAKEDEV sg || for i in 0 1 2 3 4 5 6 7; do mknod sg$i c 21 $i; done
for i in ide-scsi scsi_mod sg sr_mod loop
do
```

```
modprobe $i || grep $i /proc/modules || echo "Forse manca il driver $i."
done
cdrecord -scanbus
Lista: creazione dei device file e caricamento dei moduli
```
L'accesso all'hardware è di solito implementato sotto Linux attraverso i file di periferica. Quindi prima di ogni altra cosa `e necessario controllare che essi esistano nella directory /dev. Ancora nessuno mi ha dato un motivo ragionevole per cui questo procedimento non sia stato automatizzato attraverso tecniche come il device filesystem (devfs). Il devfs è ormai disponibile da anni, supporta uno schema di denominazione più sicuro (!) e più chiaro, e inoltre permette ai file di periferica di apparire automaticamente nella directory /dev. Alcune persone pensano che il devfs non sia la soluzione perfetta, per`o non se ne escono con idee migliori, nemmeno con qualcosa di comparabile e, per ultimo, niente di disponible e testato. Cominciamo ad usare devfs! (  $\left\langle \text{http://www.atnf.CSIRO.AU/~rgooch/linux/kernel-patches.html} \right\rangle$  )

Leggete il prossimo capitolo se non vi sono i moduli necessari nel vostro sistema oppure consultate la documentazione della vostra distribuzione. Se lavorate in modalità testo (console), il caricamento dei moduli potrebbe causare la stampa di alcuni messaggi sullo schermo. Se lavorate in modalit`a grafica (X11, KDE, Gnome), potrete vedere questi messaggi tramite il comando dmesg. Per caricare i moduli avete la possibilità di elencarli in un file di configurazione come /etc/modules oppure far girare i demoni kerneld oppure kmod che caricheranno i moduli necessari per voi quando il kernel ne avrà la necessità.

Persone con masterizzatori SCSI possono saltare il resto di questa sezione visto che cdrecord molto probabilmente riconoscerà il loro hardware. Se non è questo il caso mandatemi un'e-mail con le informazioni sulla vostra configurazione, di modo che possa migliorare la sezione sui masterizzatori SCSI.

E ora per quelli che posseggono masterizzatori IDE/ATAPI. Come scritto nel capitolo precedente, dovrete caricare il driver di emulazione ide-scsi. Ma questo driver può solo accedere al vostro masterizzatore se non vengono caricati ulteriori driver. In altre parole dovrete dire al normale driver IDE di lasciar stare il vostro masterizzatore, di modo che il driver ide-scsi possa appropriarsene.

```
hda = IDE bus/connector 0 master device
hdb = IDE bus/connector 0 slave device
hdc = IDE bus/connector 1 master device
hdd = IDE bus/connector 1 slave device
Tabella: nomi file di periferica per hardware IDE/ATAPI
```
La tabella qui sopra indica la relazione fra i nomi dei device file e la posizione delle periferiche sui bus IDE. Il nome del device file rappresentante il vostro masterizzatore deve essere passato come opzione al driver nel kernel di Linux. Esempio: hdb=ide-scsi. Questa impostazione dovrebbe essere posizionata in lilo.conf oppure chos.conf, se il driver `e compilato staticamente nel kernel, che `e la scelta pi`u comune. Le prossime due liste indicano configurazioni di esempio. Tutte le altre varianti come hdb=ignore oppure hdb=none non faranno quello che vi serve. Ignore significa di non effettuare il test automatico della periferica e none bloccherà l'accesso alla periferica.

```
image=/boot/zImage-2.2.14
 label=Linux
 read-only
  append="hdb=ide-scsi"
Lista: Configurazione di esempio per lilo (/etc/lilo.conf)
linux "Linux 2.1.14" {
        image=/boot/zImage-2.0.37
```
cmdline= root=/dev/hda5 readonly hdb=ide-scsi } Lista: Configurazione di esempio per chos (/etc/chos.conf)

Se il driver per i CD-ROM IDE/ATAPI viene caricato come modulo, allora tutto quello scritto qui sopra non far`a per voi alcuna differenza, ma assicuratevi di includere le opzioni indicate nella prossima lista. Le ultime tre linee di questa lista sono generalmente suggerite per automatizzare al massimo il caricamento dei moduli necessari. Se non fate girare il demone per il caricamento automatico dei moduli, allora aggiungete i nomi dei moduli al file /etc/modules.conf (oppure a quello specifico della vostra distribuzione).

```
options ide-cd ignore=hdb # indica al modulo ide-cd di ignorare hdb
alias scd0 sr_mod \qquad # carica sr_mod all'accesso di scd0
pre-install sg modprobe ide-scsi # prima di sg, carica ide-scsi
pre-install sr_mod modprobe ide-scsi # prima di sr_mod, carica ide-scsi
pre-install ide-scsi modprobe ide-cd # prima di ide-scsi, carica ide-cd
Lista: Configurazione di esempio per /etc/modules.conf
```
Se usate il masterizzatore anche come lettore CD ricordatevi che dovrete accedere al masterizzatore attraverso il file di periferica /dev/scdX ove X=0,...,8. Potete indirizzare il puntatore simbolico cdrom all'attuale nome del file di periferica. La lista qui di seguito indica il comando per ottenere questo, prendendo come esempio scd0.

cd /dev && rm cdrom && ln -s scd0 cdrom Lista: Impostare cdrom come nome simbolico per scd0

Se invece avete anche un CDROM IDE potrete continuare ad usarlo nel solito modo.

#### <span id="page-9-0"></span>2.2 Compilazione dei moduli del kernel mancanti.

Il Kernel di Linux pu`o essere equipaggiato con driver per varie cose. I driver possono essere compilati staticamente nell'immagine del kernel oppure come moduli che possono essere caricati a richiesta.

Questo metodo è il migliore per quei drive che non sono essenziali per il funzionamento del sistema, dal momento che il kernel risulterà più piccolo e veloce. Comunque alcuni driver sono essenziali per l'inizializzazione del sistema. Se, per esempio, hai installato il sistema su di un hard-disk IDE `e necessario avere il supporto per questa periferica compilato nel kernel e non come modulo.

Vi sono 3 diversi tipi di masterizzatori: SCSI, IDE/ATAPI e quelli esterni per porta parallela. La Tabella 4 spega come configuarare il Kernel di Linux per questi tipi di hardware. La prima colonna della tabella `e la sezione del menu di configurazione, dove si trovano le impostazioni. La seconda colonna è una descrizione della caratteristica (presa dal menu di configurazione del kernel).La terza indica il nome del modulo risultante. Le colonne denominate SCSI, IDE e PP contengono le opzioni necessarie per l'hardware associato (PP=porta parallela).

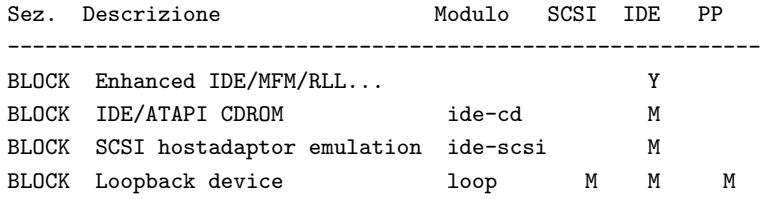

```
PARIDE Parallel port IDE device paride Y/M
PARIDE Parallel port ATAPI CD-ROMs M
PARIDE Parallel port generic ATAPI M
PARIDE (select a low-level driver) \gammaSCSI SCSI support scsi_mod Y/M Y/M
SCSI SCSI CD-ROM support sr_mod Y/M Y/M
SCSI Enable vendor-specific Y Y
SCSI SCSI generic support sg SESI Y/M Y/M
SCSI (select a low-level driver) Y
FS ISO 9660 CDROM filesystem iso9660 Y/M Y/M Y/M
FS Microsoft Joliet cdrom... joliet Y Y Y
Tabella 4:
```
Y vuol dire SI, cioè indica di infilare quella brutta bestia nel kernel. M significa MODULO, quindi questa opzione diverr`a un modulo. Con Y/M puoi decidere fra entrambe (l'ordine indica la scelta con meno problemi potenziali). Non serve modificare impostazioni mancanti, anzi lasciarle stare migliora le possibilità che quello che salter`a fuori funzioni (se prima funzionava perch´e non dovrebbe farlo ancora?).

Specialmente in ambienti misti SCSI e ATAPI è meglio compilare la maggior parte delle caratteristiche come moduli.

La periferica loopback è opzionale, serve per testare l'immagine prima di scriverla sul supporto.

Per poter leggere i CD-ROM serve il supporto per il filesystem ISO-9660, che include automaticamente le Estensioni RockRidge. Se vuoi avere anche le estensioni MS Joliet, compila il driver come modulo e caricalo quando ti serve.

In ogni caso ti occorre un driver di basso livello per l'hardware. Basso livello si riferisce al driver che interagisca direttamente con la periferica. Per periferiche SCSI e porta parallela esistono molti driver di basso livello, descritti qui di seguito.

L'installazione del kernel risultate va al di là degli scopi di questo HOWTO. Consultate la documentazione della vostra distribuzione.

Utenti di RedHat Linux attenzione: dovrete compilare nel kernel le opzioni Ramdisk support e Initial ramdisk. Inoltre dovrete generare un nuovo ramdisk con i nuovi moduli con un comando del tipo: mkintrd –preload ide-cd initrd-2.2.14.img 2.2.14.

#### <span id="page-10-0"></span>2.2.1 Note particolari per Kernel sino alla v2.2.9

Possessori di masterizzatori ATAPI attenzione: se il kernel riconosce la vostra periferica come ATAPI durante l'avvio del sistema, non ci sarà verso di farla funzionare con Linux. Se il driver IDE/ATAPI si appropria della periferica lo SCSI (al di sopra dell'emulazione) non la può più toccare. Ricompilare il kernel con la roba per il CD-ROM come modulo e funzionerà tutto (vedi tabella sopra).

Con i kernel sino alla versione 2.2.9, non abilitare CONFIG SCSI MULTI LUN ('probe for multiple luns') insieme al supporto ide-scsi allo stesso tempo, c'è un bug ide-scsi che non lo permette.

Alcuni utenti hanno riportato dei problemi con binari precompilati e la versione 2.2. Questo è un problema del kernel di Linux. Soluzioni:

• Potrebbe sparire se ricompili cdrecord in modo che si adegui alle nuove dichiarazioni di linux/include/scsi/sg.h. Questi valori devono essere uguali a quelli del kernel in funzione per via dell'interfaccia utente sg, che non è propriamente una meraviglia.

• Potrebbe essere colpa di un driver sg che non riesce ad allocare sufficiente memoria per usare la modalità DMA (versioni del Kernel sino alla 2.2.5).

#### <span id="page-11-0"></span>2.2.2 Masterizzatori SCSI

Assicurati che il masterizzatore sia riconosciuto dal BIOS del computer. Non è molto intelligente proseguire se il PC non accetta l'hardware (il fatto che non lo sputi fuori non è abbastanza; deve dirtelo esplicitamente con un messaggino sullo schermo).

Se pensi di connettere una periferica SCSI alla porta parallela (da non confondere con i drive IDE per porta parallela), ti serve uno speciale cavo attivo e un driver particolare. Dai un'occhiata a

[<http://www.torque.net/parport/parscsi.html>](http://www.torque.net/parport/parscsi.html) per saperne di più.

Periferiche SCSI generiche I file di periferiche /dev/sd\* e /dev/sr\* per gli hard-disk e CD-ROM SCSI sono limitati a trasferimenti di dati a blocchi. Quindi sono molto veloci e adatti per conservare i dati. Pilotare il laser di un masterizzatore è giusto un attimo più complicato e serve qualcosa di più che non un trasferimento di dati a blocchi. Per mantenere le periferiche sd<sup>\*</sup> e sr<sup>\*</sup> pulite e veloci è stato introdotto un nuovo tipo di periferica SCSI, chiamato *Periferica SCSI generica*. Dal momento che qualsiasi cosa può essere fatta su una periferica SCSI usando questa interfaccia significa che non è limitata ad un solo uso - da qui il nome generica.

Allo stesso modo di tutte le altre periferiche puoi trovarle nella directory /dev (per convenzione):

shell> cd /dev shell> ls sg\* sg0 sg1 sg2 sg3 sg4 sg5 sg6 sg7

Se i file non sono presenti creali con lo script /dev/MAKEDEV:

shell> cd /dev/ shell> ./MAKEDEV sg

Se la tua distribuzione Linux non contiene lo script /dev/MAKEDEV, crea i file di periferica manualmente con questo ciclo:

for i in 0 1 2 3 4 5 6 7 do mknod /dev/sg\$i c 21 \$i done

#### <span id="page-11-1"></span>2.2.3 Masterizzatori per porta parallela

Mi spiace ma non ho idea di come funzionino, se ti interessa leggi questa pagina:

[<http://www.torque.net/parport/paride.html>](http://www.torque.net/parport/paride.html) oppure il file locale /usr/src/linux/Documentation/paride.txt.

#### <span id="page-11-2"></span>2.3 Procurarsi il software per masterizzare

Un elenco di aggeggi utili alla produzione di CD-ROM è disponibile presso:

[<http://www.fokus.gmd.de/research/cc/glone/employees/joerg.schilling/private/cdb.html>](http://www.fokus.gmd.de/research/cc/glone/employees/joerg.schilling/private/cdb.html) .

#### <span id="page-12-0"></span>2.3.1 Utility a riga di comando

Per generare i prototipi per i CD-R serve almeno uno di questi pacchetti (richiesti solo per CD-ROM di dati):

[<ftp://tsx-11.mit.edu/pub/linux/packages/mkisofs/>](ftp://tsx-11.mit.edu/pub/linux/packages/mkisofs/) (mkisofs) [<ftp://ftp.ge.ucl.](ftp://ftp.ge.ucl.ac.uk/pub/mkhfs) [ac.uk/pub/mkhfs>](ftp://ftp.ge.ucl.ac.uk/pub/mkhfs) (mkhybrid)

Il software per la scrittura dei prototipi è invece il seguente:

[<ftp://ftp.fokus.gmd.de/pub/unix/cdrecord/>](ftp://ftp.fokus.gmd.de/pub/unix/cdrecord/) (cdrecord) [<http://www.ping.de/](http://www.ping.de/sites/daneb/cdrdao.html) [sites/daneb/cdrdao.html>](http://www.ping.de/sites/daneb/cdrdao.html) (cdrdao)

Non fare caso alla pagina man di un vecchio mkisofs che afferma che è necessaria la versione 1.5 di cdwrite. Usa cdrecord e lascia perdere. Nota che le versioni più nuove del pacchetto cdrecord contengono una versione avanzata di mkisofs e alcuni altri programmini utili nella directory misc/ come readcd e isosize, che non si trovano da altre parti.

## <span id="page-12-1"></span>2.3.2 Interfacce grafiche (opzionali)

I front-end sono davvero dei front-end sotto Linux. Cioè, ti servono comunque le utility a riga di comando ma le puoi usare in un modo più gradevole da vedersi.

X-Cd-Roast è un pacchetto dedicato a una facile creazione di CD sotto Linux. Combina utility a riga di comando come cdrecord e mkisofs in una simpatica interfaccia grafica.

[<http://www.fh-muenchen.de/home/ze/rz/services/projects/xcdroast/e\\_overview.](http://www.fh-muenchen.de/home/ze/rz/services/projects/xcdroast/e_overview.html) [html>](http://www.fh-muenchen.de/home/ze/rz/services/projects/xcdroast/e_overview.html)

 $BurnIT$  è un front-end scritto in JAVA per cdrecord, mkisofs e cdda2wav-0.95, praticamente un pacchetto completo per la scrittura di CD per la piattaforma Unix. E disponibile presso: `

[<http://sunsite.auc.dk/BurnIT/>](http://sunsite.auc.dk/BurnIT/)

 $CD-Tux$  è un frontend basato su interfaccia a caratteri per i programmi mkisofs e cdrecord. Un'ambiente facile da usare per fare praticamente qualsiasi cosa a un CD, con supporto per i colori attraverso la famosa libreria NCURSES. E fa tutto questo con un eseguibile sotto i 75K.

[<http://www.datadictator.co.za/cdtux/>](http://www.datadictator.co.za/cdtux/)

## <span id="page-12-2"></span>3 Scrittura dei CD-R

Se anche ti trasformi in fumo non credo smetterò di divertirmi mentre bruci. (Imperatore romano Nerone mentre bruciava i suoi CD classici, 64A.C. Non aveva capito molto.)

La scrittura dei CD-R si fa in 2 passi sotto Linux:

- impacchettare i dati desiderati (file, musica o entrambi) in un file con formato speciale usando le utility mkisofs/mkhfs
- scrivere questo file su CD-R usando cdrecord

Questo capitolo descrive i passi per la creazione di CD audio e dati in maggior dettaglio.

## <span id="page-13-0"></span>3.1 Scrivere CD-ROM (solo dati)

Attenzione, mettere insieme il software di solito è una cosa più lunga di quanto uno non si aspetti. Stai attento perch´e file mancanti non possone essere aggiunti una volta scritto e finalizzato il CD.

Tieni sempre in mente che una parte dello spazio libero del CD deve essere usato per mantenere le informazioni del filesystem ISO9660. Di solito questo occupa non molti megabyte: per dare un'idea diciamo che 620MB di dati ci stanno di sicuro su un CD-R da 650MB,

#### <span id="page-13-1"></span>3.1.1 Creare un'immagine del successivo CD-ROM

Prima di usare qualsiasi supporto (tipo floppy, hard-disk o CD) questo deve avere un filesystem (in lingua DOS: essere formattato). Il filesystem `e responsabile di organizzare e incorporare i file che dovrebbero essere scritti sul supporto.

Le solite utility per creare filesystem su partizioni dell'hard disk scrivono su di esse un filesystem vuoto, che viene poi montato e riempito con dei file quando servono all'utente. Allora, un CD-R `e scrivibile una sola volta, giusto? Possiamo scriverci sopra un filesystem vuoto, quindi formattarlo, ma poi resterebbe vuoto a vita. Questo è vero anche per i CD-RW visto che non si possono cambiare settori arbitrari, ma bisogna cancellare l'intero contenuto.

Dunque, quello che ci serve è un aggeggio che crei un filesystem mentre copiamo i file sul CD. L'utility si chiama mkisofs. Un uso tipico è simile a questo:

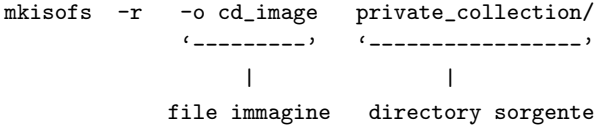

L'opzione '-r' imposta i permessi dei file perch´e siano leggibili da tutti sul CD e attiva le estensioni Rock Ridge. Questo è quello che si vuole di solito e l'uso dell'opzione è raccomandato a meno di non sapere esattamente quello si sta facendo (Attento: senza '-r' il punto di montaggio si becca i permessi di private collection!).

mkisofs cercher`a di mappare tutti i nomi di file nel formato 8.3 usato dal DOS per assicurare la massima compatibilit`a. In caso di conflitti per i nomi (file diversi hanno lo stesso nome 8.3), vengono usati dei numeri nei nomi e informazioni a proposito del nome scelto sono stampate sullo STDERR (che poi è lo schermo, di solito). Niente panico: sotto Linux non vedrete mai questi nomi in formato 8.3 perch´e Linux usa le estensioni Rock Ridge che contengono le informazioni dei file originali (permessi, nome ecc.).

Magari ora ti stai chiedendo perch´e diavolo non spedire l'output di mkisofs direttamente al masterizzatore. Per 3 ottimi motivi:

- mkisofs non sa certo come pilotare i masterizzatori.
- A volte è utile testare l'immagine prima di scriverla.
- Su macchine lente non sarebbe sicuro (v. sezione 4.).

Il metodo per scrivere CD-R in un unico passo verrà descritto più avanti.

Si potrebbe anche pensare di creare una partizione extra per fare tutto questo e scrivere l'immagine sulla partizione invece che su un file. Non sono d'accordo su questa strategia perche se per caso scrivi sulla partizione sbagliata (perch´e hai scritto male il comando), puoi anche perdere l'intero sistema Linux (insomma: a me è successo). In più è uno spreco di spazio su disco perché l'immagine del CD è un dato temporaneo che pu`o essere cancellato dopo aver scritto il CD. Comunque, usare partizioni grezze ti risparmierebbe il tempo di cancellare file di 650MB. (Se hai spazio su disco sufficiente una partizione extra ti permette di risparmiare il tempo di cancellazione dell'immagine.)

#### <span id="page-14-0"></span>3.1.2 Testare l'immagine del CD

Linux ha la possibilità di montare file come se fossero partizioni. Questa capacità è utilissima per controllare che la disposizione delle directory e i permessi sull'immagine siano ottimali. Anche se i dischi non costano molto il processo di scrittura è comunque abbastanza lungo e se non altro potresti evitare di perdere tempo con un veloce test.

Per montare il file cd image creato prima sulla directory /cdrom impartisci il comando

#### mount -t iso9660 -o ro,loop=/dev/loop0 cd\_image /cdrom

Ora puoi ispezionare i file sotto /cdrom - essi appaiono esattamente come se fossero su un vero e proprio CD. Per smontare l'immagine del CD basta dire umount /cdrom. (ATTENZIONE: Se usi kernel di Linux pi`u vecchi della v. 2.0.31 l'ultimo file su /cdrom potrebbe non essere completamente leggibile. Usa kernel più recenti come la v. 2.0.36. L'opzione -pad di cdrecord si applica ai soli CD audio; per poterla usare anche con mkisofs è necessario una patch, la cui utilità è più o meno quella di applicare un upgrade a un kernel senza bug.)

Nota:

alcune antiche versioni di mount non sono in grado di usare i device loopback. Se hai ancora una versione così vecchia forse è ora di aggiornare il sistema.

Parecchia gente ha già chiesto di inserire in questo HOWTO informazioni su come procurarsi le più recenti utility mount. Io rifiuto sempre. Se la tua distribuzione Linux ha una versione troppo vecchia di mount: riportalo come un bug. Se la tua distribuzione di Linux non è facilmente aggiornabile: riportalo come un bug.

Se avessi incluso tutte le informazioni necessarie per aggirare i bug in distribuzioni Linux mal progettate questo HOWTO sarebbe stato mooolto pi`u lungo e difficile da leggere.

#### <span id="page-14-1"></span>3.1.3 Scrittura dell'immagine sul CD

Non c'è più molto da fare. Se non hai già provato a farlo è ora di dare il comando

cdrecord -scanbus

Questo ti indicherà a quali periferiche SCSI è collegato il tuo masterizzatore. Tutti gli altri metodi per individuare le informazioni cos`ı gentilmente stampate da cdrecord sono stati rimossi da questo HOWTO (specialmente lo schema di denominazione per periferiche SCSI generiche, in qualche modo pericoloso).

Prima di mostrarti l'ultimo comando, lascia che ti avverta di una cosa: i masterizzatori hanno bisogno di essere alimentati con un flusso di dati costante in quanto hanno solo dei piccoli buffer per i dati. Dunque il processo di scrittura del CD non deve essere interrotto oppure ti risulter`a un CD inusabile. E facile ` interrompere il processo di scrittura cancellando un grosso file. Per esempio, mettiamo il caso che tu voglia cancellare un file di 650MB: il kernel deve aggiornare informazioni per circa 650.000 blochhi sull'hard-disk (mettendo il caso che tu abbia una dimensione di blocco pari a 1KByte per il tuo filesystem). Questa operazione ha bisogno di un po' di tempo ed è facile che rallenti l'attività del disco abbastanza perché il flusso di dati si interrompa per alcuni secondi. Comunque, leggere la posta, navigare sul web o persino compilare un kernel generalmente non interrompono il processo su macchine moderne. (NDT: in generale, se avete un po' di cognizione, non fatevi troppi problemi ad usare la macchina. Vi faccio il mio esempio: io ho un sistema SCSI e durante una copia diretta, posto di aver assegnato un buffer di 20MB al processo di scrittura, il mio k6-2 350MHZ non viene usato per più del 3%. Capite come ciò non costituisca un grosso sforzo per la macchina.)

Tieni presente che nessun masterizzatore può riposizionare il laser e riprendere da una posizione precisa sul CD se viene disturbato. Quindi anche forti vibrazioni oppure shock meccanici probabilmente distruggeranno il CD in fase di scrittura.

OK, se sei mentalmente preparato, indossa una tunica nera, moltiplica l'ID SCSI del masterizzatore per la sua revisione ANSI e accendi tante candele quant'è il risultato, recita 2 versi dell'ASR-FAQ (newsgroup alt.sysadmin.recovery) e infine scrivi:

```
shell> SCSI_BUS=0 # dalla lista 1 "scsibus0:"
shell> SCSI_ID=6 # dalla lista 1 "TOSHIBA XM-3401"
shell> SCSI_LUN=0
shell> cdrecord -v speed=2 dev=$SCSI_BUS,$SCSI_ID,$SCSI_LUN \
                  -data cd_image
# come sopra ma più in breve:
shell> cdrecord -v speed=2 dev=0,6,0 -data cd_image
```
Per una maggiore comprensibilità la coordinate del masterizzatore sono memorizzate in 3 variabili d'ambiente chiamate SCSI\_BUS, SCSI\_ID, SCSI\_LUN. L'opzione -data non è obbligatoria ma viene impostata per rendere la riga di comando comparabile a quella usata per scrivere CD audio.

Se vuoi usare cdrecord per riscrivere un CD-RW devi usare l'opzione blank=... per cancellare il vecchio contenuto. Fatti un favore, leggi la pagina man per maggiori informazioni su come svuotare un CD-RW.

In tempi in cui tutti escluso me (escludete pure anche me NDT) hanno a casa una macchina a 400 MHZ si può in genere passare l'output di mkisofs direttamente a cdrecord:

```
shell> IMG_SIZE='mkisofs -R -q -print-size private_collection/ 2>&1 \
  | sed -e "s/.* = //''shell> echo $IMG_SIZE
shell> [ "O$IMG_SIZE" -ne 0 ] && mkisofs -r private_collection/ \
|cdrecord speed=2 dev=0,6,0
           tsize=${IMG_SIZE}s -data -
# non dimenticare la s --^ \sim ^-- leggi i dati da STDIN
```
Il primo comando è un'esecuzione mirata a determinare la dimensione dell'immagine (è necessaria la versione di mkisofs della distribuzione di cdrecord perché questo funzioni). Può darsi che il tuo masterizzatore non richieda di conoscere la dimensione dell'immagine da scrivere, in tal caso è possibile saltare questo passo. La dimensione stampata deve essere passata come parametro tsize a cdrecord (è mantenuta nella variabile d'ambiente IMG SIZE). Il secondo comando è una sequenza di cdrecord e mkisofs accoppiati con una pipe.

## <span id="page-15-0"></span>3.2 Scrittura di CD audio

La procedura per i CD audio è molto simile ai passi descritti sopra. Le due differenza principali sono che i CD audio consistono di tracce che sono organizzate in immagini separate. Quindi se vuoi avere dieci tracce su un CD devi anche preparare dieci immagini. (NDT: con cdrdao non è necessaria la creazione di file immagine multipli) L'altra differenza è che il formato delle immagini non è ISO-9660 (o un altro filesystem a scelta) ma è campionamenti a 16 bit stereo in formato PCM a 44100 campionamenti/sec (44.1kHz).

Una utility per convertire i tuoi file audio nel formato richiesto è sox. Il suo utilizzo è immediato

shell> sox killing-my-software.wav killing-my-software.cdr

Questo comando converte la canzone killing-my-software dal formato WAV al formato CDR-audio. Dai un'occhiata alla pagina man di sox per maggiori dettagli a proposito dei formati e delle estensioni per i nomi di file che sox riconosce. Siccome la conversione ha bisogno di molto spazio su disco è stata implementata in cdrecord la capacit`a di scrivere formati WAV e AU senza bisogno di conversione manuale, a patto che i file sonori abbiano estensione .wav o .au (e ovviamente siano in qualità stereo, 16 bit, 44.1kHz).

Cdrecord scrive le immagini come tracce audio, se l'opzione -audio è specificata. Le altre opzioni sono identiche a quelle usate per scrivere CD di dati (a meno di esigenze particolari). Ecco tre esempi che effettuano la stessa operazione, ma leggono le tracce da formati di file sonori diversi:

```
shell> cdrecord -v speed=2 dev=0,6,0 -audio track1.cdr track2.cdr...
shell> cdrecord -v speed=2 dev=0,6,0 -audio track1.wav track2.wav...
shell> cdrecord -v speed=2 dev=0,6,0 -audio track1.au track2.au...
```
Un caso speciale è rappresentato dai file MPEG Layer 3 che possono essere convertiti nel formato richiesto con il comando mpg123 -cdr -s track1.mp3 > track1.cdr. L'opzione -cdr assicura che la traccia sia codificata nel modo corretto (vedi sopra). La conversione da WAV a MPEG può essere fatta con LAME per i file WAV (estrarre le tracce da un CD audio con cdda2wav e codificarle in MP3 con LAME). Per creare un CD audio da un insieme di file MP3 è possibile usare la seguente sequenza di comandi:

```
for I in *.mp3
do
    mpg123 -cdr -s $I | cdrecord -audio -pad -swab -nofix -
done
cdrecord -fix
```
In dipendenza della velocità della tua macchina può essere necessario abbassare la velocità di scrittura a speed=1 (opzione di cdrecord). Se usi speed=4 significa che la macchina deve essere in grado di riprodurre file MP3 a velocità quadrupla. mpg123 ha bisogno di molto tempo di CPU! Se non sei sicuro prova prima una simulazione con -dummy (mantiene il laser spento). Al momento i CD prodotti avranno 2 secondi di pausa fra la tracce audio. Se il tuo masterizzatore supporta la scrittura in modalit`a disc-at-once (DAO), puoi provare le nuove versioni di cdrecord per sbarazzarti delle pause.

#### <span id="page-16-0"></span>3.2.1 DAO

Se vuoi evitare le pause fra le tracce audio è necessario usare la modalità di scrittura disk-at-once e non la track-at-once prima descritta. Il supporto per il DAO attualmente è più avanzato in cdrdao. Dai un'occhiata alla sua homepage per maggiori dettagli. Utilizzando il parametro read-cd di cdrdao sarai persino in grado di creare copie 1:1 di CD audio.

## <span id="page-16-1"></span>3.3 CD-ROM in modalità mista (Mixed Mode)

Non c'è più molto da dire. Basta indicare il tipo delle (successive) immagini con le opzioni -data e -audio

cdrecord -v dev=0,6,0 -data cd\_image -audio track\*.cdr

## <span id="page-16-2"></span>4 Caro Winfried,...

In altre parole questa è la sezione di solito chiamata frequently asked questions with answers. Se hai dei problemi con il tuo partner, i tuoi bambini o il cane puoi inserirli nella sezione, sempre che abbiano a che fare con la scrittura di CD-R o anche solo se si tratta di situazioni divertenti.

## <span id="page-17-0"></span>4.1 Quanto è sensibile il processo di scrittura?

Prova. Usa l'opzione -dummy per effettuare una simulazione con cdrecord. Fai quello che vuoi e osserva se il processo viene interrotto o meno.

Se alimenti cdrecord direttamente da mkisofs tieni presente che processi che occupano molto il disco come l'aggiornamento del database locate mettono in pericolo il flusso di dati e quindi la salute del tuo CD; meglio controllare che non vengano lanciati dal cron o anacron mentre stai masterizzando.

## <span id="page-17-1"></span>4.2 La frammentazione ha un cattivo impatto sul flusso?

Di solito è così bassa che il suo impatto non è visibile. Comunque è piuttosto facile costruire casi patologici di frammentazione, che abbassino il trasferimento degli hard disk sotto i 100 kbytes/secondo. Basta non farlo.  $:-)$ 

Sì, i file sull'hard disk vengono frammentati durante gli anni. Più questo accade velocemente più il filesystem si riempie. Lascia sempre un 10% o 20% di spazio libero e non dovresti avere problemi nella scrittura di CD.

Se non ne sei sicuro dai un'occhiata ai messaggi stampati al boot, la percentuale di frammentazione è stampata mentre vengono controllati i filesystem. Puoi controllare questo valore con il comando molto rischioso:

shell> e2fsck  $-n$  /dev/sda5 # '-n' is important! [robaccia-lascia perdere] /dev/sda5: 73/12288 files (12.3% non-contiguous)

In questo esempio la frammentazione è molto alta - ma ci sono solo 73 file molto piccoli su questo filesystem (usati in  $/\text{tmp}$ ) quindi il valore non è allarmante.

Vi è un'utility in fase sperimentale chiamata e2defrag per deframmantare filesystem extended-2. La versione corrente non funziona ancora abbastanza bene per essere usata anche solo in ambienti privati. Se vuoi veramente deframmentare il tuo filesystem, crea una copia di backup (meglio due), fai pratica nel ripristino dei dati e crea un nuovo filesystem (distruggendo il vecchio) e ripristina i dati. In due parole questa `e la tecnica più sicura.

## <span id="page-17-2"></span>4.3 Posso tenere un'immagine su un filesystem UMSDOS?

Certo. L'unico filesystem che non è abbastanza veloce per masterizzare è il network filesystem (NFS).

Anch'io usavo UMSDOS per condividere lo spazio su disco fra Linux e DOS/Win su un PC (486/66) dedicato alla masterizzazione.

## <span id="page-17-3"></span>4.4 Non c'è qualche modo per aggirare le limitazioni ISO-9660?

S`ı. Puoi mettere su un CD qualsiasi filesystem vuoi. Ma altri sistemi operativi diversi da Linux non saranno in grado di usarlo.

Ecco un esempio passo a passo:

• Crea un file vuoto di 650MB

```
dd if=/dev/zero of="empty_file" bs=1024k count=650
```
• Crea un filesystem extended-2 su questo file

shell> /sbin/mke2fs -b 2048 empty\_file empty\_file is not a block special device. Proceed anyway? (y,n) y

• Monta questo file vuoto con le loopback-devices

mount -t ext2 -o loop=/dev/loop1 empty\_file /mnt

- Copia i file che ti servono su /mnt e poi smontalo
- Usa cdrecord su empty file (che ora non è più vuoto) come se fosse un'immagine ISO-9660

Se vuoi aggiungere un CD come questo in /etc/fstab ne devi disabilitare il controllo, cioè per esempio:

/dev/cdrom /cdrom ext2 defaults,ro 0 0

Il primo 0 significa che il disco non deve essere incluso nei dump, il secondo (importante) indica di non controllare la presenza di errori al boot (fsck troverebbe degli errori sul CD).

## <span id="page-18-0"></span>4.5 Come copio le tracce da CD Audio?

Ci sono parecchi pacchetti software. Il più nuovo si chiama cdparanoia e puoi scaricarlo da:

[<http://www.mit.edu/afs/sipb/user/xiphmont/cdparanoia/index.html>](http://www.mit.edu/afs/sipb/user/xiphmont/cdparanoia/index.html)

Oppure puoi usare una combinazione di cdda2wav e sox, disponibili presso sunsite e i suoi mirror:

[<ftp://sunsite.unc.edu/pub/Linux/apps/sound/cdrom/cdda2wav0.71.src.tar.gz>](ftp://sunsite.unc.edu/pub/Linux/apps/sound/cdrom/cdda2wav0.71.src.tar.gz) [<ftp://sunsite.unc.edu/pub/Linux/apps/sound/convert/sox-11gamma-cb3.tar.gz>](ftp://sunsite.unc.edu/pub/Linux/apps/sound/convert/sox-11gamma-cb3.tar.gz)

Con cdda2wav puoi copiare un intervallo specifico (oppure un'intera traccia) da un CD Audio e convertire il risultato in un file .wav. sox al contrario riconverte i file .wav nel formato cdda tipico dei CD audio dimodoché possano essere scritti su un CD-R con cdrecord. Di solito non è necessario usare sox perché le nuove versioni di cdrecord hanno già il supporto per i file .au e .wav.

## <span id="page-18-1"></span>4.6 Come controllo la presenza di periferiche SCSI dopo il boot?

Il file drivers/scsi/scsi.c contiene queste righe:

```
/*
* Usage: echo "scsi add-single-device 0 1 2 3" >/proc/scsi/scsi
* with "0 1 2 3" replaced by your "Host Channel Id Lun".
* Consider this feature BETA.
      CAUTION: This is not for hotplugging your peripherals. As
      SCSI was not designed for this you could damage your
      hardware !
* However perhaps it is legal to switch on an
* already connected device. It is perhaps not
* guaranteed this device doesn't corrupt an ongoing data transfer.
*/
```
(NDT: In pratica il comando aggiunge al sistema una nuova periferica indicata dalle coordinate HA, CH, ID, LUN. Occhio, però! Primo: questa funzione è ancora una beta; Secondo: SCSI non è USB e quindi non `e una buona idea collegare delle periferiche a caldo. L'ho visto fare con successo, ma non `e una garanzia... Questa funzione è stata ideata per aggiungere periferiche già collegate e anche in questo caso non è sicura al 100%)

Tieni presente che dovrebbe essere usata solo per aggiungere periferiche alla fine della catena. Se la inserisci nel mezzo rompi le scatole al meccanismo di assegnazione dei nomi (directory /dev) e potresti distruggere tutti i tuoi dati.

## <span id="page-19-0"></span>4.7 E possibile creare una copia 1:1 di un CD di dati? `

Sì. Tieni presente però che qualsiasi errore di lettura dell'originale (per polvere o graffi) si ripercuoterà in una copia difettosa.

(NDT: spiacente ma non è vero nella maggior parte dei casi. CD che presentano incongruenze fra user data e Error Correction Codes/Error Detection Codes non possono essere replicati esattamente (qualcuno ha detto Playstation?) in quanto il firmware del lettore corregge automaticamente questi errori. In pratica non è possibile leggere/scrivere quello che si vuole sul CD ma 280 byte di ogni settore devono essere una funzione dei 2048 di dati. Si tratta di 4 byte per l'individuazione degli errori e 276 byte per la loro correzione. Una copia 1:1 `e possibile con cdrdao e il driver generic-mmc-raw, che supporta per limitazioni fisiche solo una ristretta quantità di hardware. Se non hai capito niente di questo dai un'occhiata alle specifiche SCSI-2 e tanti auguri).

Primo caso: hai un masterizzatore e un lettore CD-ROM separato. Se impartisci il comando

```
cdrecord -v dev=0,6,0 speed=2 -isosize /dev/scd0
```
puoi estrarre un flusso di dati dal lettore /dev/scd0 e scriverlo direttamente tramite il masterizzatore che ha ID=3 a velocità 2X. (NDT: in questo caso si effettua una copia di cooked data, cioè si copia solo l'area di dati utente in ogni settore. L'altro caso possibile è la copia di raw data in cui vengono copiate dal CD le seguenti aree:

- 2048 bytes User Data
- 4 bytes Error Detection Code
- 8 bytes Zero
- 276 bytes Error Correction Code

)

Secondo caso: non hai un lettore CD-ROM separato. Mi sa che devi usare il masterizzatore per creare l'immagine del CD-ROM:

#### dd if=/dev/scd0 of=cdimage

Questo comando legge il contenuto del CD dalla periferica corrispondente a /dev/scd0 e lo scrive nel file cdimage. Il contenuto di questo file è identico a quello generato da mkisofs, quindi è possibile procedere come descritto precedentemente nel capitolo (cioè usare il file cdimage come input per cdrecord). Se ti interessa avere un indice dell'avanzamento del processo e altre cosucce carine da vedersi puoi usare sdd di Jörg Schilling.

Se si presentano errori installa una versione recente di cdrecord che contiene lo strumento readcd (presente nella directory misc/). Dà gli stessi risultati di dd, ma ripete la lettura del settore più volte in caso di errori. (NDT: per chi usa cdrdao `e disponibile un'opzione 'read-cd' che legge il contenuto del disco e ne salva la struttura in un file (la Table Of Contents) che verrà poi utilizzato nel processo di scrittura per replicare la struttura del CD originale.)

## <span id="page-20-0"></span>4.8 Linux può leggere i CD-ROM Joliet?

Sì. I kernel più nuovi (2.0.36 e oltre) hanno il suppporto per il formato Joliet. Ricordati di usare le parole chiave iso9660 e joliet (che poi `e solo un'estensione) nel file /etc/fstab. Per maggiori dettagli, visita la pagina

[<http://www-plateau.cs.berkeley.edu/people/chaffee/joliet.html>](http://www-plateau.cs.berkeley.edu/people/chaffee/joliet.html) .

#### <span id="page-20-1"></span>4.9 Come posso leggere/montare CD-ROM con il masterizzatore?

Allo stesso modo che con il lettore. Niente trucchi. Tieni presente che devi usare le periferiche scd (SC-SI CDROM) per montare i CD-ROM in lettura anche se possiedi un CD-ROM ATAPI (ricorda che hai configurato le tue periferiche ATAPI con l'emulazione SCSI). Per esempio nel file /etc/fstab potresti mettere:

/dev/scd0 /cdrom iso9660 ro,user,noauto 0 0

## <span id="page-20-2"></span>4.10 E per far stare ancora più dati su di un CD-R?

Usa bzip2 invece di gzip o pkzip. Ti fa risparmiare fino al 30% di spazio per file più grandi di 100KB. Scaricatelo all'indirizzo

#### [<http://www.muraroa.demon.co.uk/>](http://www.muraroa.demon.co.uk/)

Invece di masterizzare un vero CD audio puoi convertire i file .wav in .mp3 e piazzarli su un CD ISO9660 come normalissimi file. Generalmente la compressione MPEG III ha un'efficienza di 1:10. Ovviamente lo stereo non può leggere dei file... questo è il rovescio della medaglia. Però potresti sempre usare l'hard-disk per la prossima festa; con 18GB puoi avere a disposizione 3000-4000 titoli (NDT: e non dimenticarti di invitarmi! :).

Un compressore MPEG III è disponibile presso:

[<http://www.stud.ifi.uio.no/~larsi/other/8hz-mp3-cheng.tar.gz>](http://www.stud.ifi.uio.no/~larsi/other/8hz-mp3-cheng.tar.gz)

Un riproduttore MPEG-III è disponibile presso:

[<http://homepages.uni-tuebingen.de/student/michael.hipp/mpg123/>](http://homepages.uni-tuebingen.de/student/michael.hipp/mpg123/)

Per la voce campionata potresti ridurne le dimensioni usando la GSM lossy speech compression:

[<ftp://svr-ftp.eng.cam.ac.uk/pub/comp.speech/>](ftp://svr-ftp.eng.cam.ac.uk/pub/comp.speech/) [<http://kbs.cs.tu-berlin.de/~jutta/toast.html>](http://kbs.cs.tu-berlin.de/~jutta/toast.html)

(NDT: per chi quando ha letto il titolo della sezione ha subito pensato a un buon vecchio e sano oversize (della serie: scrivi finché c'è plastica) ho buone notizie: in generale i driver non sono schizzinosi quindi se il masterizzatore è fisicamente in grado di effettuare oversize non ci sono problemi. Che io sappia i driver che lo permettono sono : Teac-CDR50/55, generic-mmc di cdrdao e cdrecord. Secondo la documentazione di cdrdao QUALSIASI masterizzatore utilizzabile con il driver generic-mmc-raw dovrebbe essere in grado di effettuare oversize, il firmware non dovrebbe essere in grado di impedirlo).

## <span id="page-21-0"></span>4.11 Come creo dei CD di boot?

Devi avere un floppy da 1.44 MB bootabile. Creane l'esatta immagine con il comando

dd if=/dev/fd0 of=boot.img bs=18k

Piazza l'immagine nella directory che contiene la tua collezione di file (o anche in una sottodirectory, fai tu...). Passa a mkisofs il nome del file con l'opzione '-b' e in più usa '-c'. Per maggiori informazioni leggiti il file README.eltorito nella distribuzione di mkisofs.

Un'applicazione interessante per un CD di boot personalizzato è un ambiente DOS o Windows a prova di virus. Così puoi risparmiare i soldi per un hard-disk (se hai una rete e usi samba per rendere disponibili dei file utente su un fileserver). Il giornale di informatica tedesco C't ha un articolo a tal proposito nel numero 11/99, pagina 206 ( $\left| \right|$  [<http://www.heise.de/>](http://www.heise.de/)).

Alcuni dettagli sul CD-ROM di boot della RedHat li trovi presso:

[<http://www.channel1.com/users/rodsmith/rhjol-technical.html>](http://www.channel1.com/users/rodsmith/rhjol-technical.html) .

## <span id="page-21-1"></span>4.12 Come posso rendere i CDROM scrivibili come un Hard Disk?

Sì. C'è un *filesystem di overlay* per Linux che puoi montare al di sopra del CD-ROM e che intercetta tutte le operazioni di scrittura. I file nuovi e quelli modificati sono memorizzati da qualche altra parte, ma all'utente sembra proprio di averli modificati. Per maggiori informazioni dai un'occhiata a:

[<http://home.att.net/~artnaseef/ovlfs/ovlfs.html>](http://home.att.net/~artnaseef/ovlfs/ovlfs.html) .

Se non ne hai abbastanza devi solo aspettare che Linux supporti il filesystem UDF, oppure rimboccati le maniche e dai una mano:

[<http://trylinux.com/projects/udf/>](http://trylinux.com/projects/udf/) . Al momento `e supportata la sola lettura a causa di limitazioni dei driver per CDROM nel kernel.

## <span id="page-21-2"></span>4.13 E possibile usare più masterizzatori allo stesso tempo?

Si. E' stato testato con 3 masterizzatori 6x funzionanti a piena velocità su di un PC con processore a 233 Mhz, un controller SCSI a singolo canale e kernel 2.2.12. Ti serve o una versione recente del Kernel (2.2.12 o superiore) oppure una patch per avere più buffer nel driver SCSI generico [<ftp://ftp.fokus.gmd.de/](ftp://ftp.fokus.gmd.de/pub/unix/cdrecord/alpha) [pub/unix/cdrecord/alpha>](ftp://ftp.fokus.gmd.de/pub/unix/cdrecord/alpha) ; funziona per versioni sino alla 2.2.5.

## <span id="page-21-3"></span>4.14 Quale supporto è il migliore?

La risposta a questa domanda era obsoleta ed è stata rimossa. La domanda in sé viene mantenuta per avere uno schema di numerazione costante.

## <span id="page-21-4"></span>4.15 E a proposito di Solaris, \*BSD, AIX, HP-UX, ecc.?

Solo il cap.2 è specifico per Linux. Puoi applicare i capitoli 3 e 4 anche ad altri sistemi operativi. Guarda i file README.NetBSD, README.aix, README.hpux, README.next, README.solaris, README.sunos, README.vms o README.xxxBSD dalla distribuzione di cdrecord.

## <span id="page-22-0"></span>4.16 Dove posso mantenere permanentemente la configurazione locale?

Hai due possibilità. Usare il file di configurazione per cdrecord oppure uno shell-wrapper come quello indicato qui sotto. Questo script per la shell legge un file di configurazione, nel quale sono indicate le opzioni e i parametri per cdrecord riga per riga. I nomi sono esattamente gli stessi che sulla riga di comando, ma senza essere preceduti da -. I commenti sono possibili. Esempio:

```
# be verbose
v
# set the speed of the writer
speed=2
# the device-coordinates in the form BUS, ID, LUN
dev=0,6,0
```
I file di configurazione per lo script sono all'interno di /etc/cdrecord e devono essere indicati nella riga di comando. Esempio: se vuoi riferirti alla configurazione /etc/cdrecord/mywriter.cfg, allora devi impartire il comando cdrecord.sh mywriter.cfg -audio track1.... Ogni parametro dopo mywrite.cfg è passato a cdrecord.

```
#! /bin/bash
CFGDIR="/etc/cdrecord"
CFG="$1"
shift
ARGS_LEFT="$@"
if [ ! -f "$CFGDIR/$CFG" ]
then
    echo "Configuration file $CFGDIR/$CFG not found. Exiting."
    exit 1
fi
while read LINE
do
    case $LINE in
        \#*|"") continue;;
    esac
    old_IFS="$IFS"
    IFS="$IFS="
    set -- $LINE
    IFS="$old_IFS"
    O_NAME="$1"
    O_VALUE=""
    while shift
    do
        case $1 in
            "") continue;;
        esac
        O_VALUE="$1"
    done
    if [ -z "$O_VALUE" ]
    then
        O_CDRECORD="$O_CDRECORD -$O_NAME "
```

```
continue
    fi
    O_CDRECORD="$O_CDRECORD $O_NAME=$O_VALUE "
done < "$CFGDIR/$CFG"
set -x #DEBUG
exec cdrecord $O_CDRECORD $ARGS_LEFT
echo "Execution of cdrecord failed."
```
## <span id="page-23-0"></span>4.17 Come faccio a leggere le informazioni del CD?

Da qualche parte dopo i primi 32k sul CD vi è un blocco contenente le informazioni sul CD. Puoi estrarre queste informazioni con questo script:

```
#! /bin/bash
RD=/dev/cdrom
for i in 32768,7 32776,32 32808,32 32958,128 33086,128 33214,128 \
         33342,128 33470,32 33581,16 33598,16 33615,16 33632,16
do
    old_IFS="$IFS"
    IFS=","
    set --$i
    IFS="$old_IFS"
    OFFSET=$1
    LENGTH=$2
    echo "*'dd if=$RD bs=1 skip=$OFFSET count=$LENGTH 2> /dev/null'#"
done
```
## <span id="page-23-1"></span>4.18 E a proposito dei riscrivibili?

Per riscrivere un supporto CD-RW specifica il parametro blank=fast a cdrecord. Tutto qui. Dai un'occhiata alla pagina man di cdrecord per maggiori dettagli su questo parametro.

## <span id="page-23-2"></span>4.19 Come creo un CD multisessione?

Per prima cosa l'immagine per un CD multisessione deve essere formattata con il filesystem ISO9660 e le estensioni RockRidge. In più devi usare l'opzione -multi di cdrecord se vuoi ancora aggingere nuove sessioni. Quindi, almeno per la prima devi usare l'opzione -multi.

Le immagini per la seconda e successive sessioni sono un poco più difficili da generare. Mkisofs deve sapere dove inizia lo spazio libero sul CD. ti puoi procurare questa informazione con l'opzione -msinfo di cdrecord (ecco un esempio).

```
shell> NEXT_TRACK='cdrecord -msinfo dev=0,6,0'
shell>: echo $NEXT_TRACK
shell> mkisofs -R -o cd_image2 -C $NEXT_TRACK -M /dev/scd5
           <code>private_collection/\,\backslash\,</code>
```
Per maggiori informazioni leggi il file README.multi incluso nella distribuzione di cdrecord.

## <span id="page-24-0"></span>4.20 Devo usare il controller SCSI che mi è stato venduto insieme al masterizzatore?

Molte specifiche di masterizzatori indicano di usare un bus SCSI separato se i dati viaggiano da un CD-ROM verso un masterizzatore, e ho potuto constatarlo in questa occasione.

Controller Adaptec 2940UW SCSI, 24x SCSI CD-ROM e masterizzatore 4x4 SCSI. Quando mi è arrivato il masterizzatore aveva nella scatola il suo controller ISA-SCSI che poteva pilotare una sola periferica. Ho pensato di lasciarlo stare e di usare il mio controller Adaptec per ogni cosa. Ho notato che spesso mi capitavano svuotamenti del buffer durante la scrittura a 4X, ma da quando ho iniziato ad usare il controller ISA-SCSI i problemi sono scomparsi. Conosco altre 2 persone (che usano controller Adaptec 2940) che hanno avuto esattamente gli stessi problemi, durante la scrittura al volo. Non ho mai avuto problemi di questo tipo passando dall'HD al masterizzatore sullo stesso bus.

## <span id="page-24-1"></span>4.21 Come masterizzare da rete?

Di solito un trasferimento via FTP è sufficientemente veloce per sostenere una scrittura a 4X, anche su una ethernet a 10 Mbit. Potete usare cdrecord in coppia con un client ftp attraverso una fifo. Prima create una fifo chiamata cdimage:

mkfifo cdimage ftp other.host.org get cdimg cdimage

Quindi trattate la fifo come una normale immagine, per es. con il comando:

cdrecord dev=0,1,0 speed=2 cdimage

Il vostro client ftp si accorgerà che cdrecord vuole leggere dal file e inizierà il trasferimento dati.

## <span id="page-24-2"></span>4.22 Sento degli scricchiolii alla fine di ogni traccia

Dovete utilizzare la modalita disk-at-once (DAO) per eliminarli.

## <span id="page-24-3"></span>4.23 Come ci si pu`o organizzare per permettere ad un utente normale la scrittura dei CD?

Potete rendere setuid l'eseguibile di cdrecord. Questo però potrebbe essere un rischio per la sicurezza. Impostare i permessi sui file di periferica non aiuta in quanto cdrecord manda comandi privilegiati attraverso l'interfaccia SCSI generica.

which cdrecord chown root.root /usr/bin/cdrecord chmod 4111 /usr/bin/cdrecord

## <span id="page-24-4"></span>4.24 La mia variante di Unix è supportata?

Probabilmente sì. Compilate cdrecord per la vostra piattaforma e date il comando cdrecord -scanbus. Leggete i file README.\* per la vostra versione di Unix che sono distribuiti con i sorgenti di cdrecord. Comunque, non tutte le versioni di Unix possono leggere le estensioni RockRidge, Joliet o HFS.

## <span id="page-25-0"></span>4.25 Dove posso procurarmi gli standard Yellow Book e Orange Book?

Potete ottenere le specifiche stampate dalla Philips ma sono molto costose.

## <span id="page-25-1"></span>4.26 Sto cercando delle informazioni sulla scrittura di Video-CD sotto Linux.

Anch'io.

## <span id="page-25-2"></span>4.27 E più facile impostare un sistema IDE o SCSI?

Per quanto riguardo la scrittura di CDR sotto Linux, i masterizzatori SCSI sono leggermente più facili da impostare. E si dice che abbiano una migliore gestione degli errori. Se questo compensi il costo maggiore non è una domanda cui sia possibile rispondere in generale.

## <span id="page-25-3"></span>4.28 Come posso effettuare l'overburn di un CD usando {cdrecord,cdrdao}?

Effettuare l'overburn di un CD non è niente di speciale. È a tuo rischio provare a far stare i dati sul CD, ma questo è tutto. Non vi è alcun limite ai 650MB nel software sotto Linux.

## <span id="page-25-4"></span>4.29 Cosa farà cdrecord quando non vi sarà input disponibile sulla pipe?

Terminerà la scrittura. Quindi è possibile accoppiare il vostro strumento di backup preferito a cdrecord tramite una pipe, come bru -size=640m -f -  $|cd|$  =  $|cd|$  =  $|cd|$  =  $|cd|$  =  $|cd|$  =  $|cd|$  =  $|cd|$  =  $|cd|$  =  $|cd|$  =  $|cd|$  =  $|cd|$  =  $|cd|$  =  $|cd|$  =  $|cd|$  =  $|cd|$  =  $|cd|$  =  $|cd|$  =  $|cd|$  =  $|cd|$  =  $|cd|$  =  $|cd|$  =  $|cd|$  =  $|$ attenzione alle opzioni dello strumento di backup.

## <span id="page-25-5"></span>4.30 Vi è l'equivalente di ignore $=$ hdX per l'emulazione ide-scsi?

Non saprei come fare, ma chiunque è il benvenuto per aggiungere questa caratteristica ai sorgenti del kernel di Linux.

## <span id="page-25-6"></span>4.31 Quante volte posso utilizzare un CD-RW prima che divenga difettoso?

Buona domanda.

## <span id="page-25-7"></span>4.32 Quale formato di CD posso scegliere per renderlo indipendente dalla piattaforma?

Un CD-ROM che debba essere letto su molti sistemi pu`o solo usare il formato semplice ISO9660. Questo significa stupidi nomi file in formato 8.3 dal vecchio MS-DOS e senza alcuna estensione HFS (Macintosh), Joliet (Microsoft) o RockRidge (Unix più recenti). Non vi è alcuna estensione per nomi di file più lunghi che possa essere letta da tutti i sistemi operativi.

## <span id="page-25-8"></span>4.33 E possibile la multisessione per tracce audio? `

I lettori di CD Audio sono in grado di gestire solamente le tracce audio memorizzate nella prima sessione. In altre parole, se aggiungete tracce in sessioni successive, queste non verranno lette dal vostro stereo. Scrivere una seconda sessione pu`o essere utile per nascondere una traccia dati al lettore. In questo modo potete evitare che vi sia una traccia di silenzio, come accade nel caso di CD con tracce audio e dati mescolate.

NDT: Per quanto riguarda i dischi con tracce audio e dati esistono 2 possibilit`a.

- 1. CD-Extra: una prima sessione contenente le tracce audio, una seconda contenente dati. Gli stereo leggeranno solamente le tracce audio, mentre con un lettore CDROM sarà visibile la traccia dati.
- 2. CD Mixed Mode: una traccia dati seguita da tracce audio nella prima sessione. E possibile che uno ` stereo tenti di riprodurre la traccia dati, con conseguente rischio di rovinare le casse.

L'uomo comune, provvisto di cervello come dotazione di serie, usa adottare la prima possibilità :-).

## <span id="page-26-0"></span>4.34 Sento degli scricchiolii alla fine di ogni traccia audio.

Utilizza la modalità di scrittura DAO (Disc At Once) per i tuoi CD audio e non ci saranno più problemi.

## <span id="page-26-1"></span>5 Risoluzione di problemi

Ricordati sempre che puoi usare i CD bruciati come sottobicchieri. :-)

## <span id="page-26-2"></span>5.1 Non va niente: sotto Linux

Controlla che il masterizzatore funzioni con il software in dotazione (=sotto un altro sistema operativo). In pratica:

- Il controller riconosce il masterizzatore come periferica SCSI?
- Il driver software riconosce il masterizzatore?
- Si riesce a creare un CD con il software a corredo?

Se non funziona un bel niente anche sotto altri sistemi operativi ci sono dei conflitti hardware oppure devi mettere mano alla garanzia. Se invece funziona e usi loadlin per bootare Linux ecco il tuo problema. Loadlin effettua un boot veloce con la maggior parte dell'hardware già inizializzato e questo può confondere il kernel di Linux.

## <span id="page-26-3"></span>5.2 Messaggio d'errore: No read access for 'dev=0,6,0'.

Sotto Linux, alcune versioni della libreria C sono incompatibili (bacate) cosicch´e un'applicazione linkata con una versione non funziona con un'altra. Un tipico errore provocato da eseguibili precompilati è simile a questo:

[root@Blue /dev]# cdrecord -eject dev=0,6,0 cdrecord: No such file or directory. No read access for 'dev=0,6,0'.

## <span id="page-26-4"></span>5.3 Non funziona: sotto DOS e compagnia

Prova a usare Linux. E veramente un macello installare e configurare driver SCSI sotto DOS. E Linux ` sarebbe troppo complicato? Ha!

## <span id="page-27-0"></span>5.4 Errori SCSI nella fase di scrittura

Generalmente sono causati da:

- Mancanza di disconnessione/riconnessione al bus SCSI
- Raffreddamento insufficiente
- Hardware difettoso (dovrebbe essere riconosciuto dalla 5.1.)

In varie circostanze le periferiche SCSI si disconnettono e riconnettono (elettronicamente) dal bus SCSI. Se non lo fanno (guarda i parametri del controller e del kernel) alcuni masterizzatori danno errori nella fase di scrittura o finalizzazione del CD. Specialmente il driver SCSI NCR 53c7,8xx ha questa caratteristica disabilitata per default, quindi magari dagli un'occhiata per prima cosa:

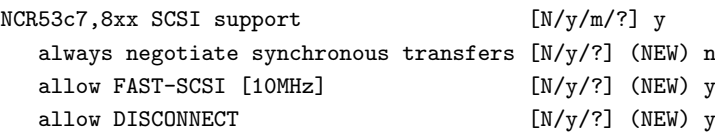

## <span id="page-27-1"></span>5.5 I CD appena scritti non sono leggibili su alcuni lettori.

Alcune persone hanno riportato l'esistenza di problemi nella riproduzione di CD scritti da loro stessi. I lettori più vecchi e i caricatori da auto hanno dei problemi nella lettura di CD-R, anche se questa situazione non è molto frequente. Quasi sempre invece il problema si pone con i CD-RW dal momento che il loro coefficiente di riflessione del laser è inferiore a quello dei CD-R, quindi, a maggior ragione, non al livello dei CD Silver stampati in fabbrica.

## <span id="page-27-2"></span>6 Ringraziamenti

Molti ringraziamenti vanno a i lettori di questo HOWTO, che contribuiscono attivamente ai suoi contenuti. Siccome io non ho avuto fisicamente accesso a un masterizzatore per diversi anni, informazioni su impostazioni reali ed esperienze varie sono sempre state di gran valore per me.

#### Doug Alcorn <doug@lathi.net>

ha aiutato a migliorare l'utilizzo di kernel nuovi

#### Kalle Andersson <kalle@sslug.dk>

Come creare CD audio direttamente da mp3.

#### Alan Brown  $\langle$ alan@manawatu.net.nz>

Rick Cochran <rick@msc.cornell.edu>

suggerimento a proposito della (dis)connessione nel chip NCR

#### Robert Doolittle <bob.doolittle@sun.com>

ottimi argomenti per escludere cdwrite dall'HOWTO

#### Markus Dickebohm <m.dickebohm@uni-koeln.de>

#### Thomas Duffy <tduffy@sgi.com>

grossa revisione di sintassi e semantica

### Jos van Geffen <jos@tnj.phys.tue.nl>

ha notato il problema nella 4.9.

## Bernhard Gubanka <beg@ipp-garching.mpg.de>

ha notato la necessità di una versione decente di mount per usare le loopback-devices

#### Stephen Harris <sweh@mpn.com>

suggerimenti sulla scrittura di CD audio

## Janne Himanka <shem@oyt.oulu.fi>

indirizzo per la patch del kernel per leggere CDROM Joliet

#### Stephan Noy <stnoy@mi.uni-koeln.de>

informazioni ed esperienza nella scrittura di CD audio

#### Don H. Olive <don@andromeda.campbellsvil.edu>

URL di mkhybrid

#### Jesper Pedersen <jews@imada.ou.dk>

#### Pierre Pfister <pp@uplift.fr>

mi ha aiutato a sviluppare il capitolo sulle copie 1:1

## Daniel A. Quist <dquist@cs.nmt.edu>

informazioni su masterizzatori IDE e versioni nuove del kernel

#### Martti.Rahkila@hut.fi

Ha riportato il problema di masterizzatori pre-inizializzati durante il boot via loadlin.

#### Dale Scheetz <dwarf@polaris.net>

#### Joerg Schilling <schilling@fokus.gmd.de>

informazioni su cdrecord

## Martin Schulze <joey@Infodrom.North.DE>

informazioni per la mailing list di cdwrite

#### Gerald C Snyder <gcsnyd@loop.com>

volontario per la masterizzazione di un filesystem ext2 (vedi 4.4)

#### Art Stone <stone@math.ubc.ca>

per l'idea di mettere filesystem non ISO-9660 sul CD

#### The Sheepy One <kero@escape.com>

ha suggerito di usare i CD bruciati come sottobicchieri

#### Erwin Zoer <ezoer@wxs.nl>

#### Dave Forrest <dforrest@virginia.edu>

ha sistemato il problema della dizione di adapter

Inoltre vorrei ringraziare le seguenti persono per avermi fatto notare degli errori di grammatica: Bartosz Maruszewski <B.Maruszewski@zsmeie.torun.pl>, Ian Stirling <ian@opus131.com>, Brian H. Toby.

## <span id="page-29-0"></span>7 Note sulla traduzione e suggerimenti

Traduzione Italiana di Corbelli Giuseppe. Ho cercato di mantenere un tono scherzoso e alla buona per rendere più piacevole la lettura senza pregiudicare i contenuti. Spero di esserci riuscito. Per suggerimenti e schifezze che potrei aver scritto infamatemi pure a questo indirizzo: <cowo@lugbs.linux.it>

Suggerimenti vari:

• Usate cdrdao, non solo cdrecord. Ha meno opzioni ma scrive in DAO, è stabile, è disponibile in forma precompilata e pu`o essere facilmente pilotato tramite CUE Sheet (CDRWin vi dice niente?). Con 2 comandi fa copie dirette o con immagine di qualsiasi disco. Dalla versione 1.1.3 include anche la libreria Paranoia per DAE, acquisendo dunque la piena capacità di estrazione audio digitale. Il sito WEB è il seguente :

[<http://www.ping.de/sites/daneb/download/>](http://www.ping.de/sites/daneb/download/)

• Se dovete solo copiare un CD lavorate sotto la shell senza X e utilizzate dd per creare l'immagine con un comando tipo:

[root@braveheart cdrdao]#dd if=/dev/sr0 of=/tmp/nomefile bs=2048 conv=notrunc,noerror

La dimensione di bs (block size) è relativa alla dimensione dei dati utente all'interno del settore fisico del CD e l'opzione *noerror* consente di ignorare gli errori di lettura più leggeri.

Oppure, meglio ancora, il programmino readcd presente nelle ultime distribuzioni di cdrecord. In alternativa sg dd2048 o sg dd2352 da [<http://www.torque.net/sg>](http://www.torque.net/sg)

Un esempio con cdrdao è il seguente:

[root@braveheart cdrdao]#cdrdao copy --device 0,2,0 --source-device 0,1,0 --driver generic-mmc --fast-toc --on-the-fly --speed 8 --buffers 80 -v 3 --paranoia-mode 0

per una copia diretta a 8X senza correzione Jitter e con un FIFO di 10 secondi in memoria.

- Per creare raccolte mkisofs è necessario, ma per non morire di vecchiaia è meglio un front-end grafico tipo X-CDRoast, che trovate all'indirizzo : [<http://www.fh-muenchen.de/rz/xcdroast>](http://www.fh-muenchen.de/rz/xcdroast)
- Applicate la patch di cui si parlava prima, reperibile all'indirizzo

[<ftp://ftp.fokus.gmd.de/pub/unix/cdrecord/alpha>](ftp://ftp.fokus.gmd.de/pub/unix/cdrecord/alpha)

in quanto la gestione di accessi multipli al driver sg è effettivamente poco efficiente e ciò ha un pessimo impatto sulle copie dirette. Questo vale solo per kernel vecchi, a mia conoscenza precedenti alla v.2.2.5

- $\bullet$  Linux con l'emulazione SCSI è manna dal cielo per i masterizzatori IDE.
- In questo periodo si parla tanto di modalità di scrittura RAW. È più o meno la scoperta dell'acqua calda. Anche cdrdao ha da almeno un anno un driver di scrittura/lettura RAW quindi può essere usato al posto di programmi tanto strombazzati.

Fine del Linux CD-Writing HOWTO (puoi smettere di leggere).